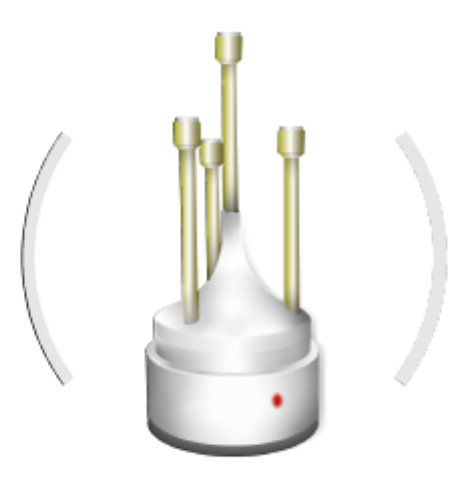

# Trinnov App. user manual  $V$ 3.1 - 10/2020

# **Trinnov App** [ダウンロード](https://updates.trinnov.com/apps/d-mon/macos/current) リンク

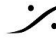

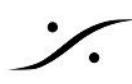

[Trinnov](#page-2-0) menu / check for update

Trinnov menu / [Preference](#page-2-1)

[Windows/gateway](#page-2-2) status

[Windows/machine](#page-3-0) remote"

[Windows/meters](#page-3-1)

Control / Connect to [machine](#page-4-0)

[Machine](#page-5-0) custom name

[Control/monitoring](#page-6-0) features (Mute/Dim, Volume up & down, [talkbacks\)](#page-6-0)

Control / machine [interface](#page-6-1)

[Control/machine](#page-6-2) backup

**[EUCON](#page-7-0)** 

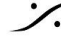

### <span id="page-2-0"></span>Trinnov menu / check for update

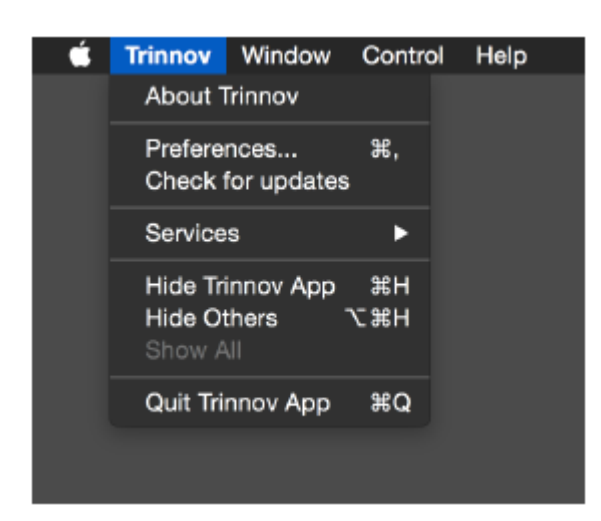

新しいバージョンがリリースされると自動的にお知らせ します。

常に最新バージョンを使用してください。新バージョン が利用できる場合、リリースノートが表示されます。

これには修正されたバグや変更、新機能などの更新情 報を知ることができますので、アップデートのタイミング の判断を行う手がかりとなります。

#### Trinnov menu / Preference

<span id="page-2-1"></span>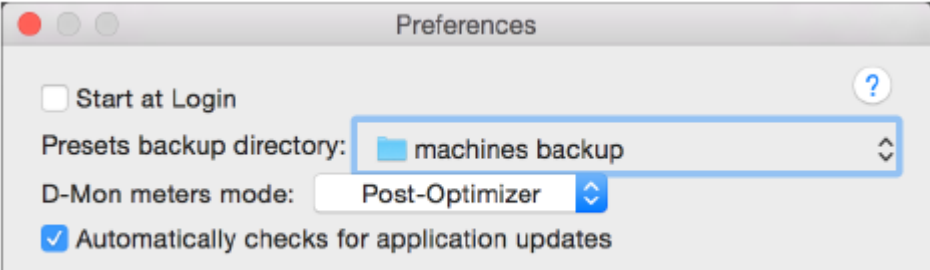

ユーザー エクスペリエンスを簡素化するために、設定ウィンドウのデザインを再設計しました。 すべてのマシン 接続機能は、«コントロール»トップメニューから利用できるパネルに配置されています。

事前に設定した バックアップディレクトリ は、リモートマシンのバックアップの基本的な場所であり、ディレクトリツ リーが内部に作成されます(デバイスごとおよびバックアップ日ごと)。

DMon meter mode は、フローティング メーター ウィンドウ の信号を、オプティマイザーの入力(入力ステージ, ソースのサミング後, ソースゲイン適用後)または出力(after all optimization process(すべての最適化処理 後), bass management(ベースマネージメント), cross-overs(クロスオーバー), main volume gain(メインボ リュームゲイン))から選択することができます。

#### <span id="page-2-2"></span>Windows/gateway status

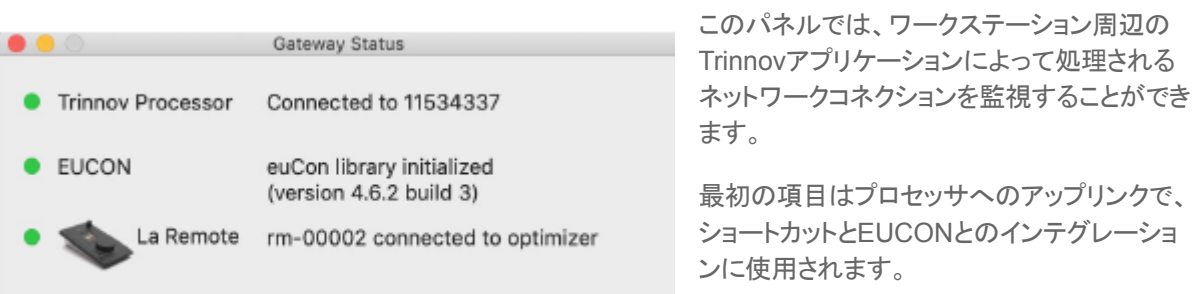

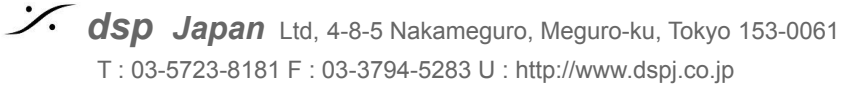

2番目の項目は、EUCONライブラリが有効な場合に、その状態を表します。詳細については、このドキュメント の最後にある EUCON [セットアップノート](#page-7-0)を参照してください。

最後の項目は、Trinnov Audio USB リモートコントロールデバイスに関する情報で、このデバイスは Trinnov アプリケーションを実行しているワークステーションに直接接続することができます。

#### <span id="page-3-0"></span>Windows/machine remote

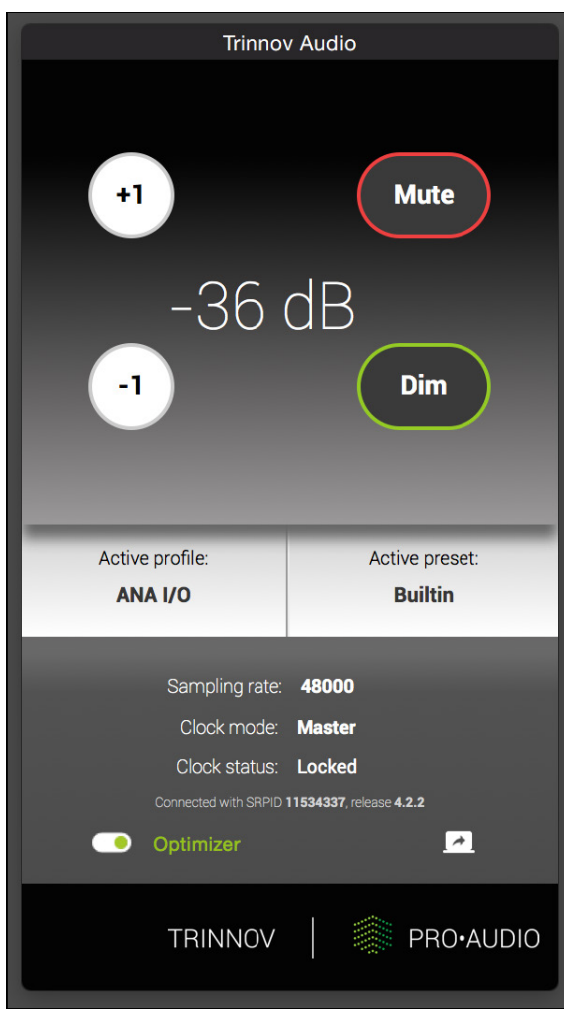

Trinnovアプリは、お使いのプロセッサーモデルに応じ て、Trinnovのメインコントロールパネル(ソフトウェア バージョン4以上のウェブベースデバイス用)、または基 本機能のみのリモート表示となります。

基本機能のみの表示の時に、現在のプリセットまたはプ ロファイルを変更するには、Preset / Profile ボタンをク リックし、ロードしたいアイテムを選択してください。

右下のアイコンは、パスワードを要求されることなく、プロ セッサーのUIを開きます。

バージョン4以上のプロセッサの場合、この仮想リモート は、メニューの Minimal interface エントリからも表示さ せることができます。メインインターフェースを閉じた場合 は、標準インターフェース エントリメニューで再び表示す ることができます。

#### Windows/meters

<span id="page-3-1"></span>D-Monシリーズではメーターの表示があります。この機能はUDPの48000番のポートを使 用しています。使用するにはネットワークのこのポートを開けてください。

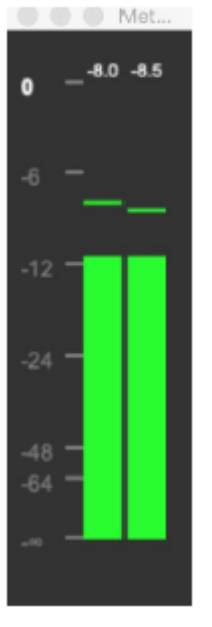

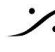

<span id="page-4-0"></span>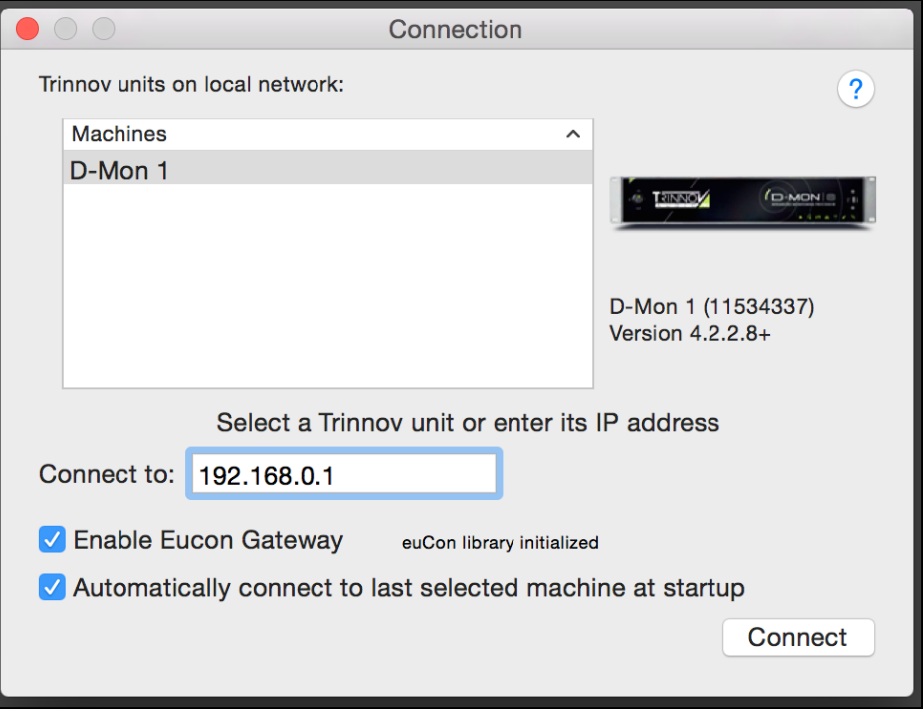

ここで制御したいマシンを選択します。検出されたすべてのローカルマシンが自動的にここにリストアップされま す。リストの中から1台を選択すると、そのIPアドレスがターゲットの «connect to» フィールドにコピーされます。

検知には、ZeroConf/Bonjour 規格または独自のブロードキャストパケットが使用されます。ネットワークの制限 によりマシンが検出されない場合は、手動でIPアドレスを入力してください。

マシンとこのアプリケーションの間の制御プロトコルは、標準的なHTTPポート80を使用します。

マシンのソフトウェアバージョンがリリース4より前の場合は、ポート 44100 に Trinnov社独自の telnet プロトコ ルが使用されます。そのため、それらのマシンをコントロールするには、IPアドレスのサフィックスとして «**:44100**» を «connect to» フィールドに記入してください。この場合、ネットワーク上のこのポートを開けておく 必要があります。

アプリケーションの EUCON の機能を使用する場合は、対応するチェックボックスを選択し、ワークステーション の EUCON service 内にTrinnovを設定しておく必要があります。

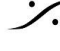

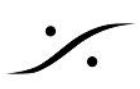

#### <span id="page-5-0"></span>Machine custom name

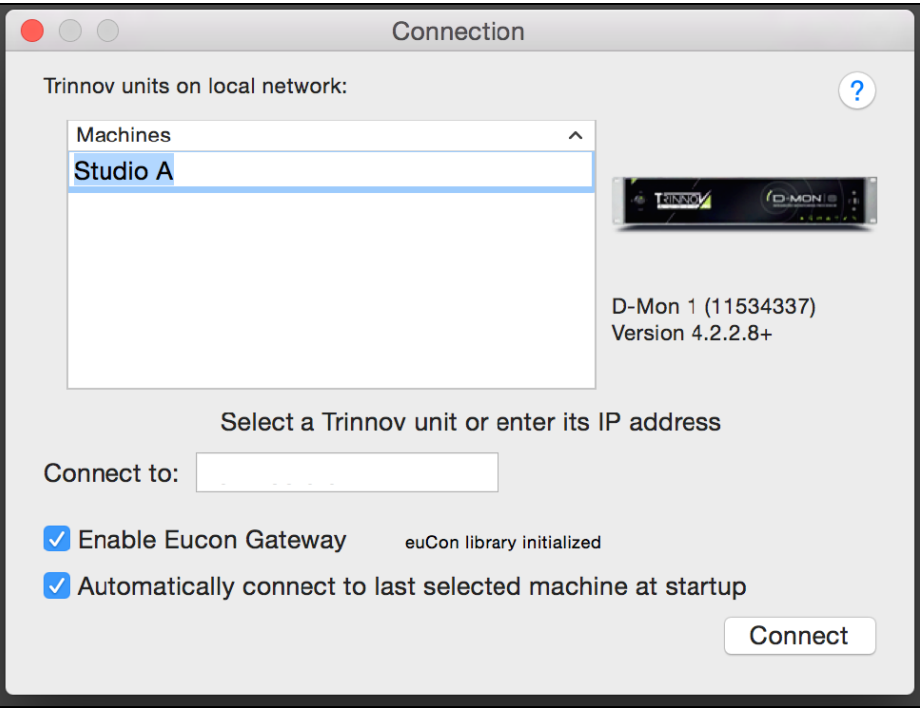

デバイスリストに表示されるデバイスの名前を、ローカル構成に合わせて変更することが可能です。これを行う には、リストでマシンを選択し、名前をもう一度クリックします(ダブルクリックではありません)。

新しい名前を入力し、"return "で有効にします。 マシンのカスタム名はマシン自体に保存されるため、ローカル ネットワーク上の他のワークステーションにもこの名前が表示されます。この機能は、以下のユーザーのみ利用 可能です。

最新のソフトウェアバージョン4のユーザーのみが利用できます。

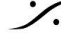

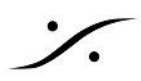

# <span id="page-6-0"></span>Control/monitoring features (Mute/Dim, Volume up & down, talkbacks)

このメニューや関連するショートカットを使ってデバイスを操作することができます。現在のデバイスに適用され ない場合は、トークバックエントリーが無効になることがあります。

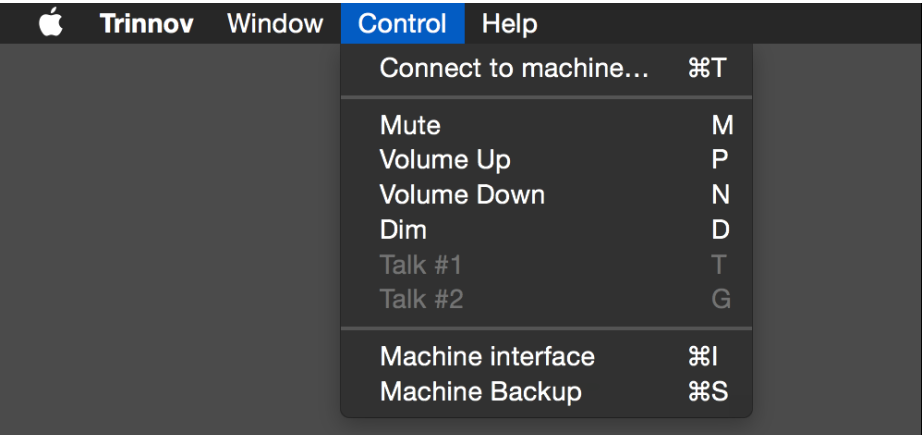

<span id="page-6-1"></span>**● Control / machine interface**

<span id="page-6-2"></span>ご使用機器のリモートインターフェースを開きます。パスワードは必要ありません。

**● Control/machine backup**

**Machine Backup** は、Preset, マイク補正ファイル, PDFレポート, スナップショット, Profile, ユーザーEQや カーブなど、すべてのマシンパラメータをワンクリックで保存することができます。

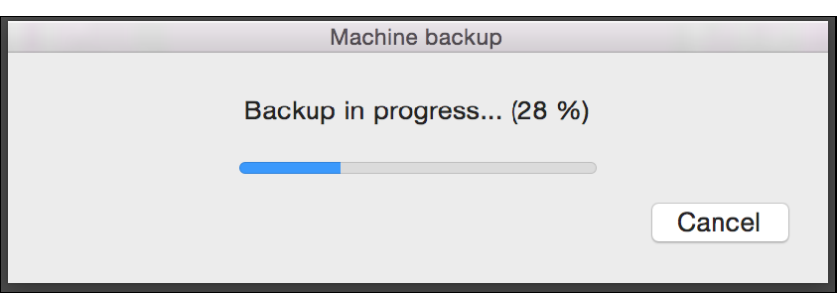

バックアップ中に進捗状況が表示され、プロセス終了時にはバックアップの検証が行われます。

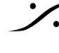

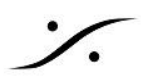

#### <span id="page-7-0"></span>**EUCON**

Avid® EUCON対応のハードウェア(S6, Dock, iPadアプリなど)とTrinnovデバイスを簡単に統合し、モニタリ ングコントロール(メインボリューム、ディム、ミュートなど)を行うことができます。EUCONは双方向のコマンドが 可能な強固なプロトコルです(Trinnovからサーフェスへのステータスレポート、サーフェスからTrinnovへのオー ダー)。

お使いの Trinnovデバイスによっては、基本機能のモニタリングのみ可能です。ミックスバス/キューや、複数の ソースを入力で SUM するなどの高度な機能は、D-Monユーザーのみが利用できます。

ワークステーション上で動作するTrinnovアプリは、TrinnovシステムとEUCONコントロールデバイス間のゲート ウェイとして機能します。ステータスウィンドウには、このゲートウェイの2つの側面が表示されます。一方では Trinnovデバイスへのアップリンクが、もう一方ではEUCONの初期化とリンク状態が表示されます。この機能を 使用するには、Trinnovアプリケーションの起動前に、最新のAVID® EUCONパッケージがワークステーション にインストールされている必要があります。

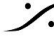